### お詫びと訂正

このたびは、日立アドバンストサーバ HA8000/TS20[2014 年 1 月~モデル](以下 システム装置) または HA8000/TS10-h[2014 年 1 月~モデル](以下 システム装置)をお買い求めいただき、誠に ありがとうございます。

『ユーザーズガイド』に訂正箇所があります。謹んでお詫び申し上げます。

また、「Windows Server 2008 R2 インストール代行サービス付モデル」の販売開始について本書の巻末 に記載しております。ご参照いただきますようお願い申し上げます。

#### ■ユーザーズガイド ~運用編~

・ 「4 運用上の注意事項」「4.3 システムクロックに関する注意事項」「4.3.1 UTC 設定の注意事項について」 「(2)VMware の場合」(P.61)

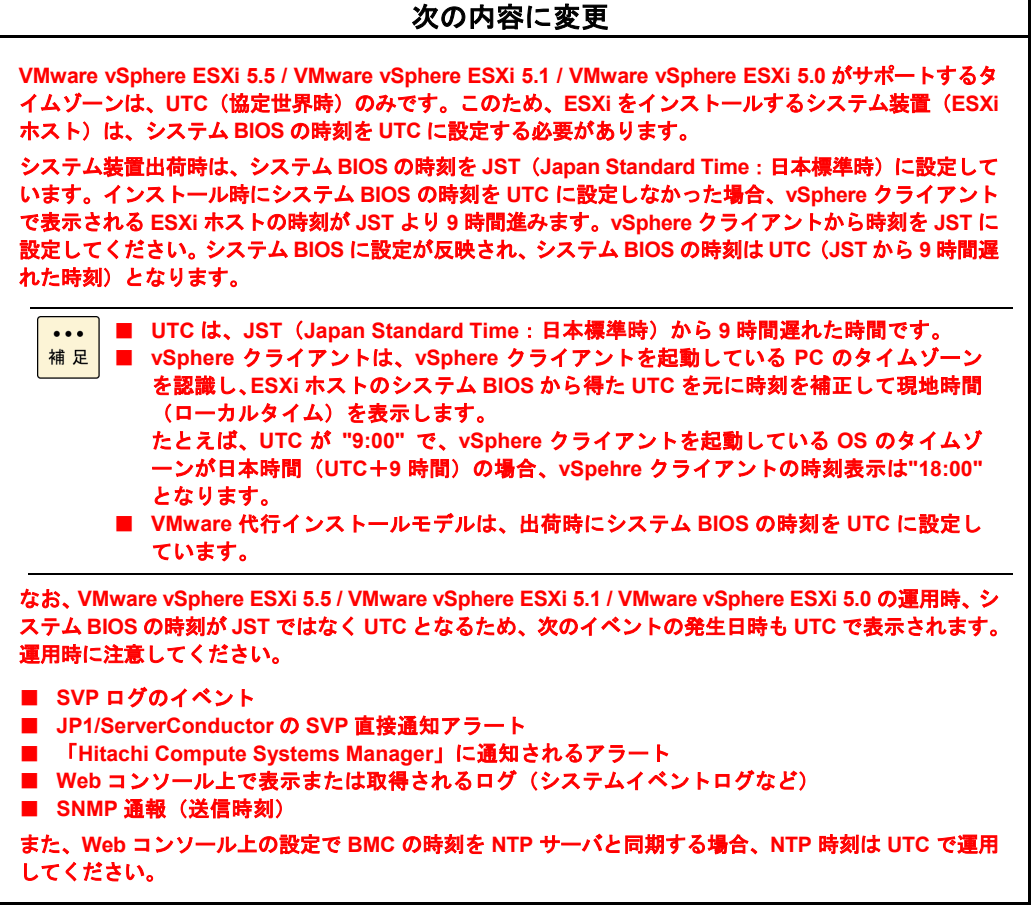

### ■ユーザーズガイド ~BIOS 編~

・ 「2 MegaRAID WebBIOS」「2.3 MegaRAID WebBIOS の設定項目」「2.3.4 Controller Properties:ディスクアレイ コントローラ設定メニュー」「(1) Properties:コントローラプロパティサブメニュー1」(P.78、P.79)

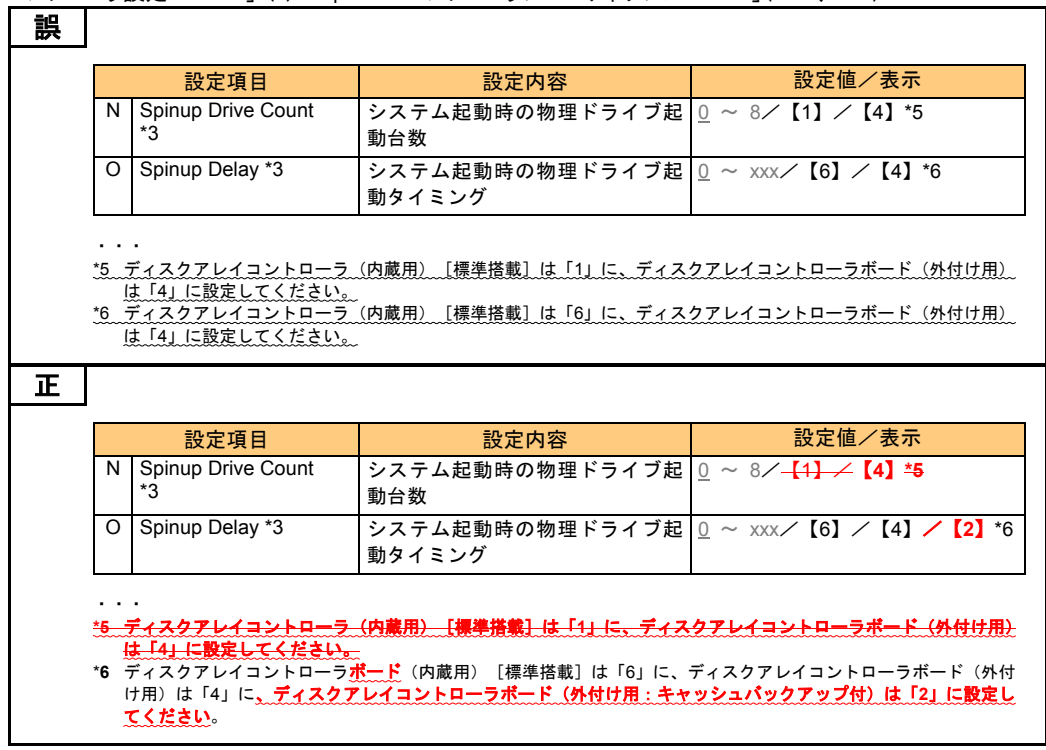

・ 「2 MegaRAID WebBIOS」「2.3 MegaRAID WebBIOS の設定項目」「2.3.4 Controller Properties:ディスクアレイ コントローラ設定メニュー」「(1) Properties:コントローラプロパティサブメニュー1」(P.79)

#### 次の補足の内容を削除

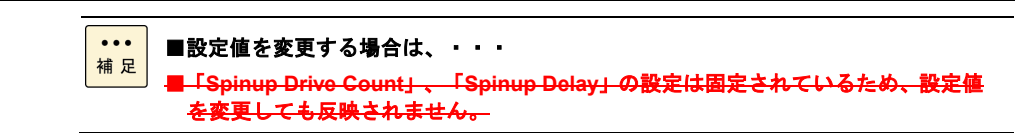

・ 「2 MegaRAID WebBIOS」「2.8 MegaRAID WebBIOS の設定値」「2.8.2 設定値一覧」(P.139、P.140)

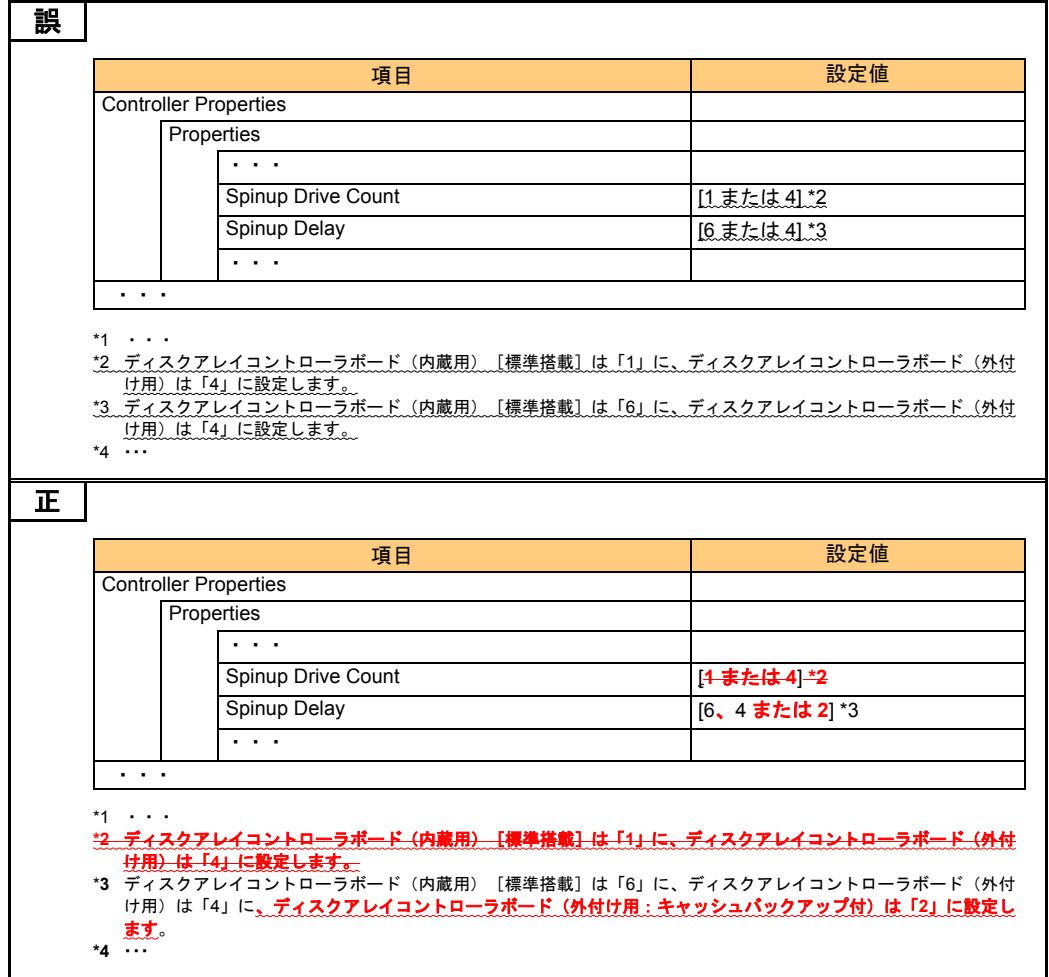

■ユーザーズガイド ~リモートマネジメント編~

・ 「4 Web コンソールの使用方法」「4.2 Web コンソールによる初期設定」「4.2.1 ユーザアカウントの設定」 「(2) 「ユーザアカウント設定」画面」(P.27)

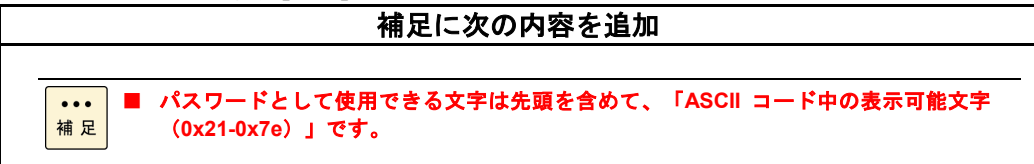

・ 「4 Web コンソールの使用方法」「4.4 Web コンソールの設定項目」「4.4.3 「Resources」タブ-「Systems」」 「(3) 「IPMI」画面-「IPMI ユーザアカウント」タブ」(P.63)

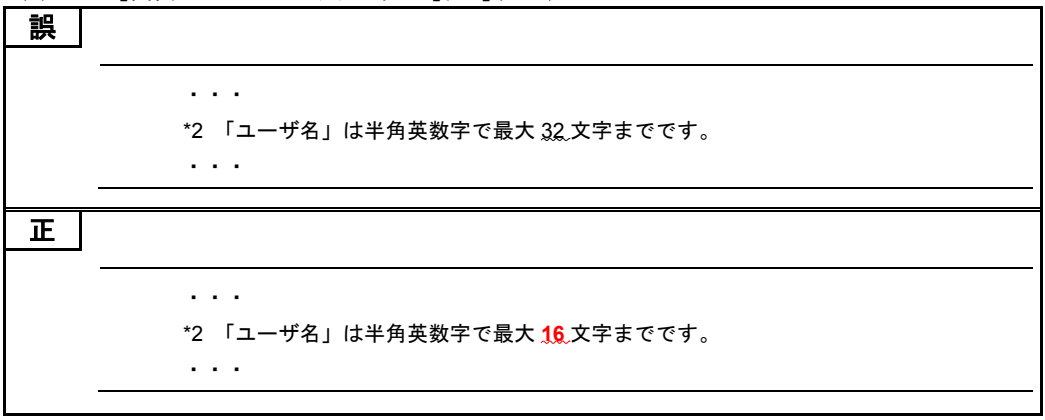

・ 「4 Web コンソールの使用方法」「4.4 Web コンソールの設定項目」「4.4.5 「Administration」タブ」 「(12) 「証明書」画面」「CSR の作成とダウンロード」(P.101)

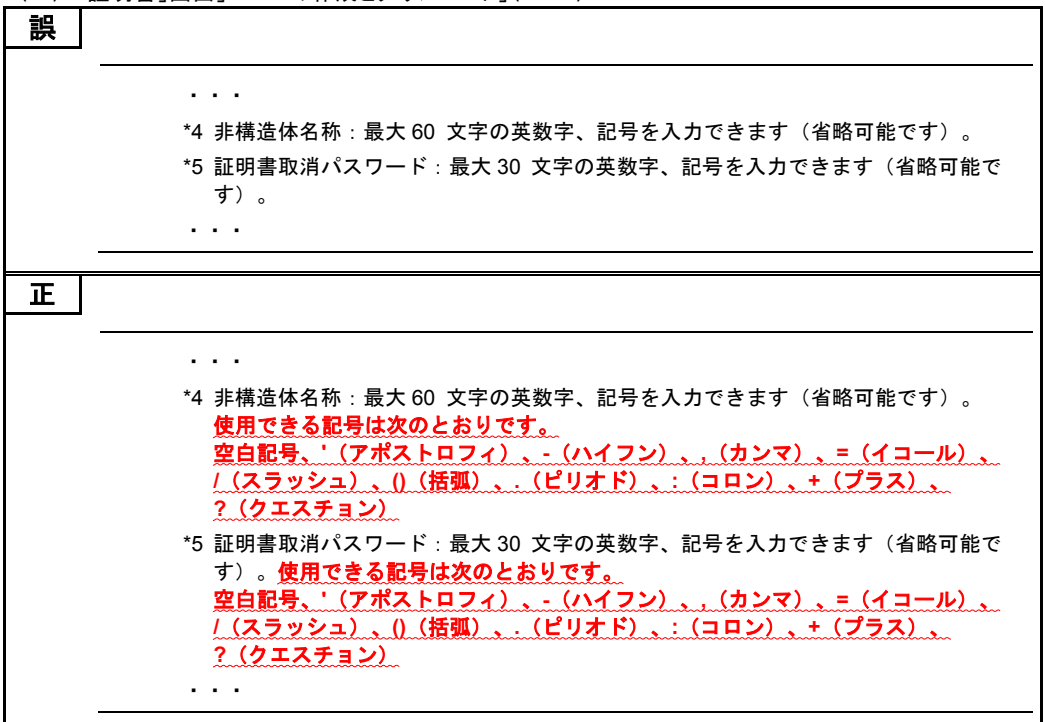

・ 「付録」「付録 C LDAP サーバ連携機能」「付録 C.3 Active Directory 環境設定」「BMC ログイン用ユーザ アカウントの登録」「パスワード」(P.215)

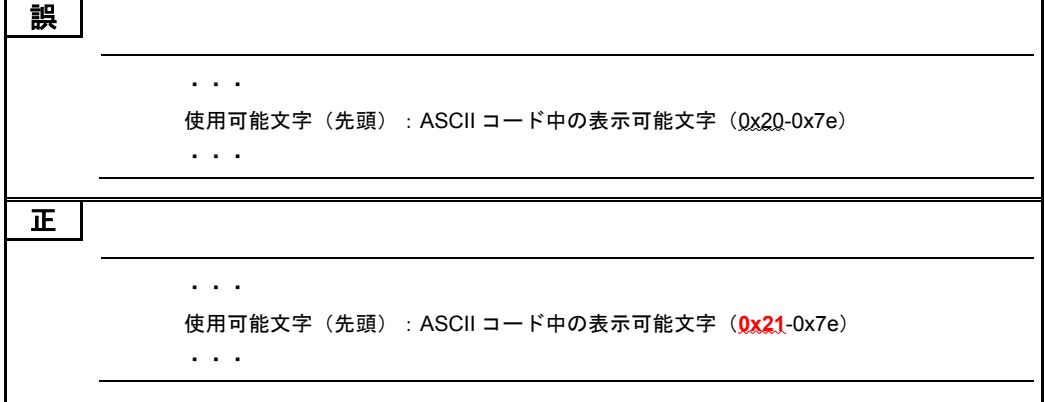

# 「Windows Server 2008 R2 インストール代行 サービス付モデル」の販売開始について

Windows Server 2012 R2 プレインストールモデルにおいて、Windows ダウングレード権に基づき、 Windows Server 2008 R2 をお客様に代わってインストールする「インストール代行サービス付モデ ル」を販売開始しました。

インストール代行サービスのサービス内容は、システム装置に添付される「Windows Server 2008 R2 インストール代行サービス仕様書」をご参照ください。

# Windows Server 2008 R2 プレインストール モデルとの相違点

- Windows Server 2012 R2 プレインストールモデルがベースとなります。 このため、システム装置に貼り付けられる COA ラベルは、Windows Server 2012 R2 のものとなります。 また、Windows Server 2012 R2 のインストールメディアも添付されます。
- Windows Server 2008 R2 のインストールメディアは、「Windows® メディアキット」となります。 プレインストール用メディアと異なり、Windows® メディアキットは SP1 適用済みメディア(スリッ プストリームメディア)となります。
- Windows® メディアキットで OS をインストールする場合、ライセンス認証 (アクティベーション) が必要となります。 ライセンス認証に必要なプロダクトキー(Physical key / Virtual key)は、Windows® メディアキット とともに提供されます。

# Windows Server 2008 R2 インストール代行 サービス付モデルの注意点

マニュアルは、「Windows Server 2008 R2 プレインストールモデル」の記述を「Windows Server 2008 R2 インストール代行サービス付モデル」に読み替えてください。 なお、OS インストールメディア(セットアップ DVD)は次のとおり読み替えてください。

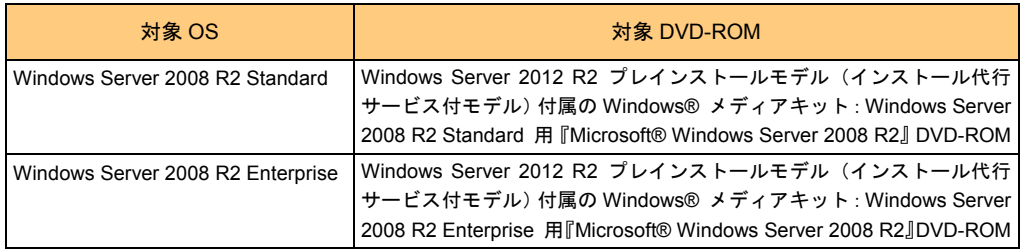